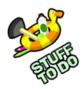

# Photo Card

Show off your computer skills by making this attractive photo card!

Use some simple computer graphics software to combine images and text to create your own colourful card.

If there isn't a computer with a printer that you can use, you could always cut out some pictures from a magazine.

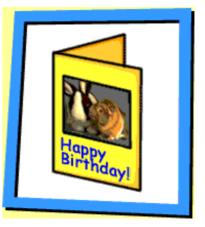

### Equipment

1. A computer and a printer that you can use. If not, you can use some pictures from a magazine.

- 2. Some paper or thin card to print onto.
- 3. A pair of scissors.

## Safety Stuff

Making cards can be fun, and there's quite a few different kinds of card to make here. But please check with an adult before you begin, as you might need their help. Working with items such as scissors can be dangerous, so be very careful and make sure you never leave them open or lying around where smaller children can reach them.

Before starting to make your card, cover the work surface you are going to use with some newspaper or an old cloth and make sure that you're wearing an apron or some old clothes.

Gather together all the items you'll need before you begin. Most of the things you'll need can be found simply by hunting around the house, but remember to check with an adult before you take anything! And don't forget to tidy up afterwards!

# Steps

#### Step One

A template is a guide that gives you the right sizes to start with.

You can download the template from the Website. A copy is included here for you to see. You can then open this file using an image-editing software program such as Microsoft Paint, which most Windows PC computers have.

When you open the template file, you will see a layout that you can use to create your greeting card.

## Step Two

You can use one of the pictures on the Website to form the main part of the card, or you can use a picture of your own. If you have (or can borrow) a digital camera or scanner, you can easily include photographs that you've taken yourself.

# Step Three

Once the image is in place, you can add some words in the box below it. It's best to choose something simple for the front and leave the main wording to go on the inside. Can you think of some other ways to make your card look more attractive?

When your card is ready, print it out by selecting Print from the File menu. If you don't have a colour printer you could always colour in the picture when the card is printed. Cut around the edge of the card outline - where the cut marks are. Then fold along the central line so that the card will stand up.

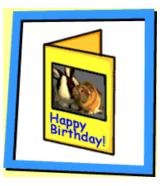

# Step Four

The last thing to do (but maybe the most important!) is to write your special message on the inside of the card.

Why not design and make an envelope for your card or wrap it up like a present? Your card is now ready to give to a friend or relative and ensure they have a special day!

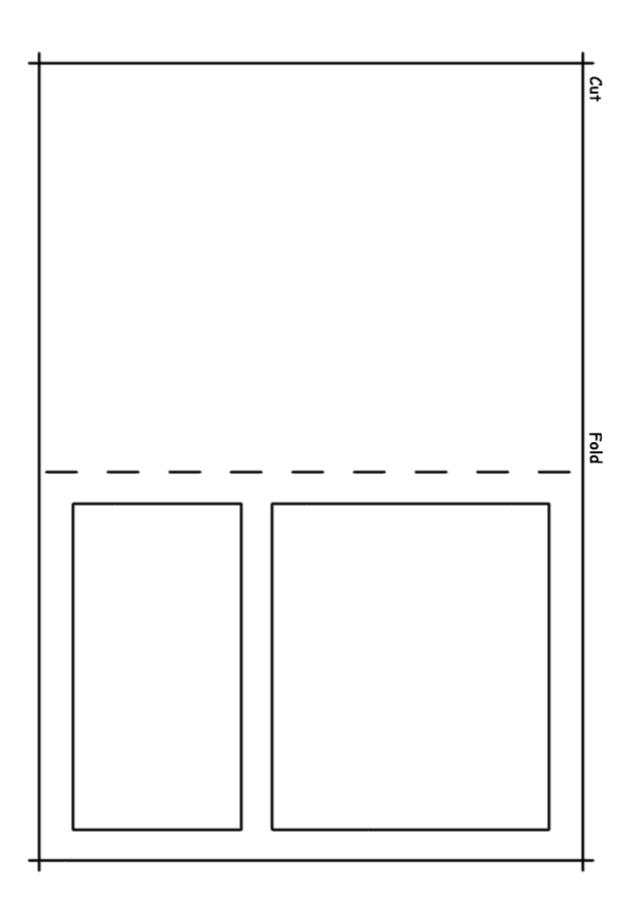